#### Algorithms for GIS csci3225

Laura Toma

Bowdoin College

# LiDAR data in GIS

## LiDAR (Light Detection and Ranging)

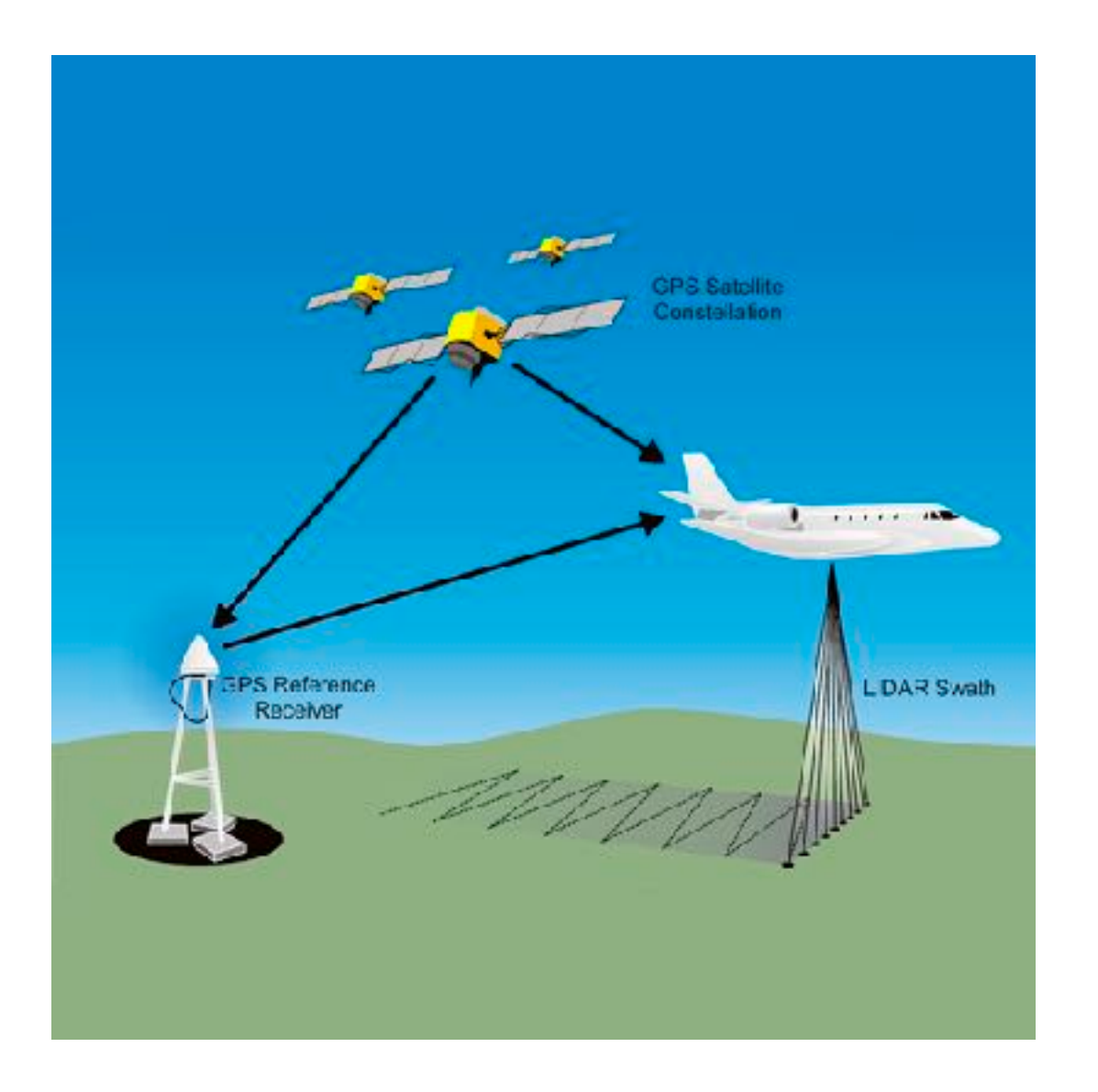

Each point records:

- **• its geographic location x,y**
- **• its height z**
- the number of returns in its pulse
- its return number
- intensity
- RGB
- $\bullet$  ...

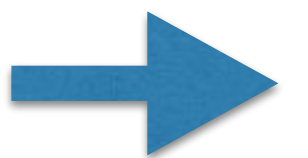

LiDAR point cloud: { (x,y,z. ...) }

#### First return, last return

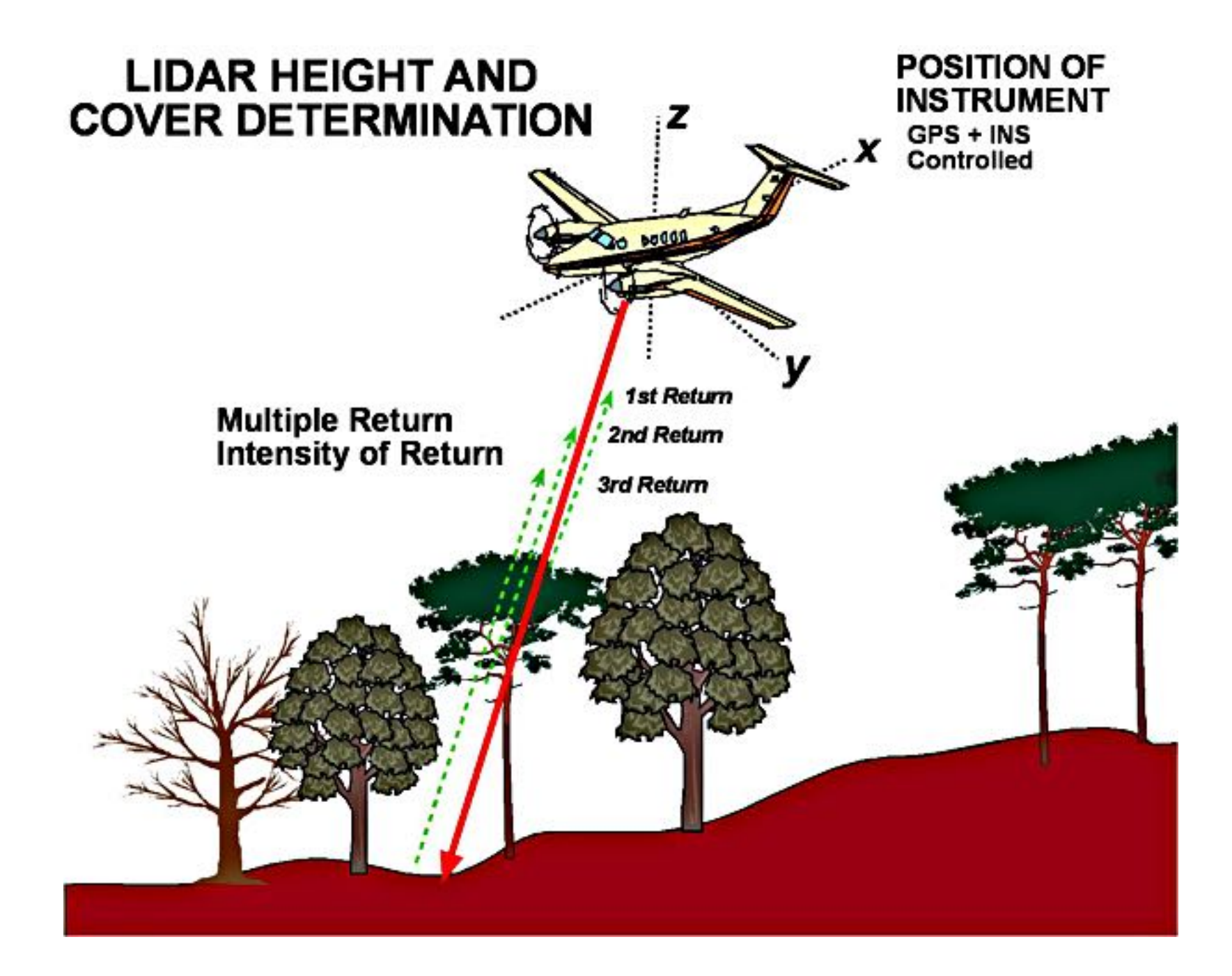

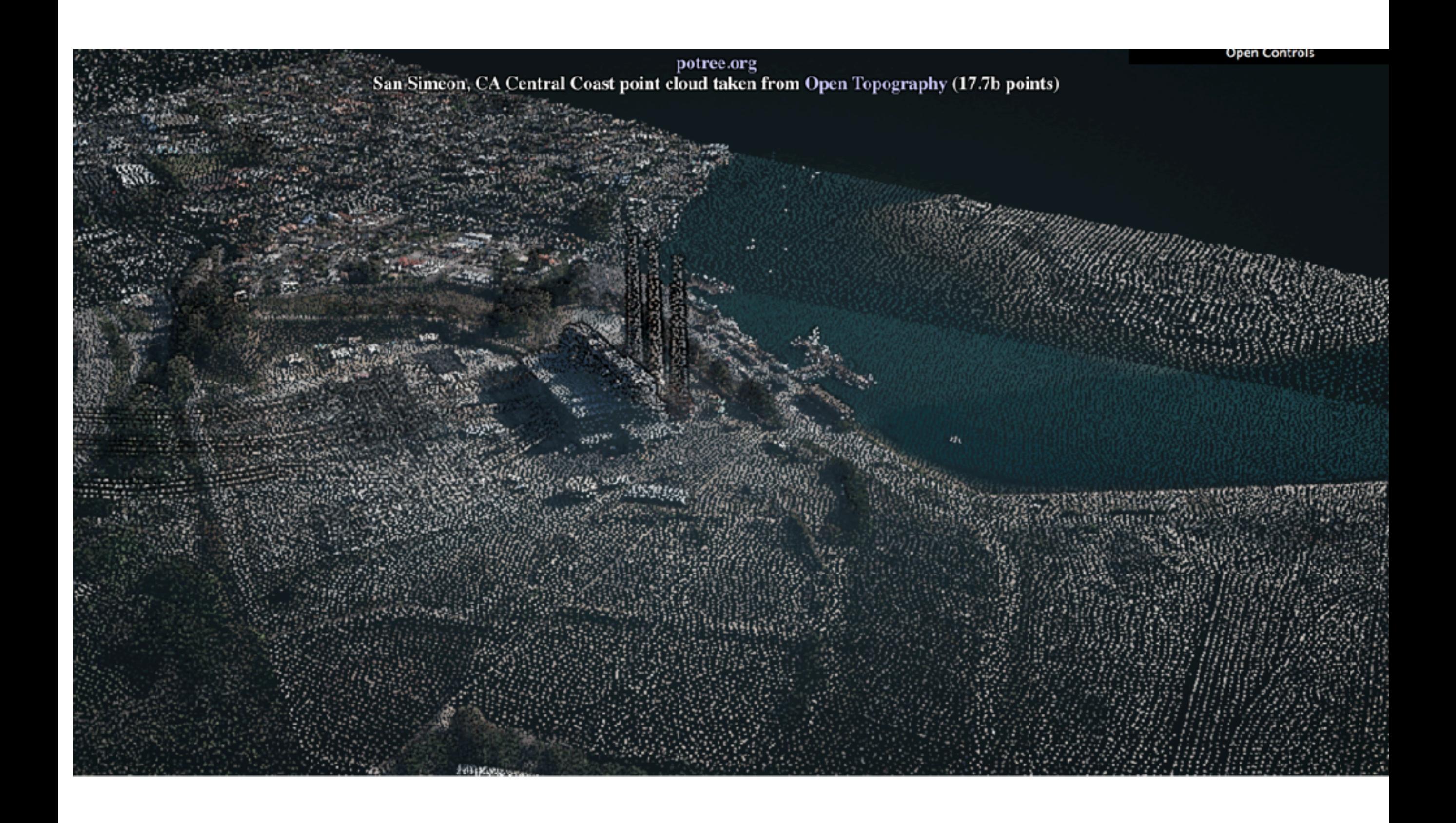

LiDAR web visualizers

#### <http://potree.org>

<http://plas.io>

## LiDAR has many uses

- GIS, LiDAR data used to get digital terrain models (grids)
- Medicine: models of tumors
- Robotics: sense and classify environment
- Self driving cars: avoid obstacles
- **Archaeology**

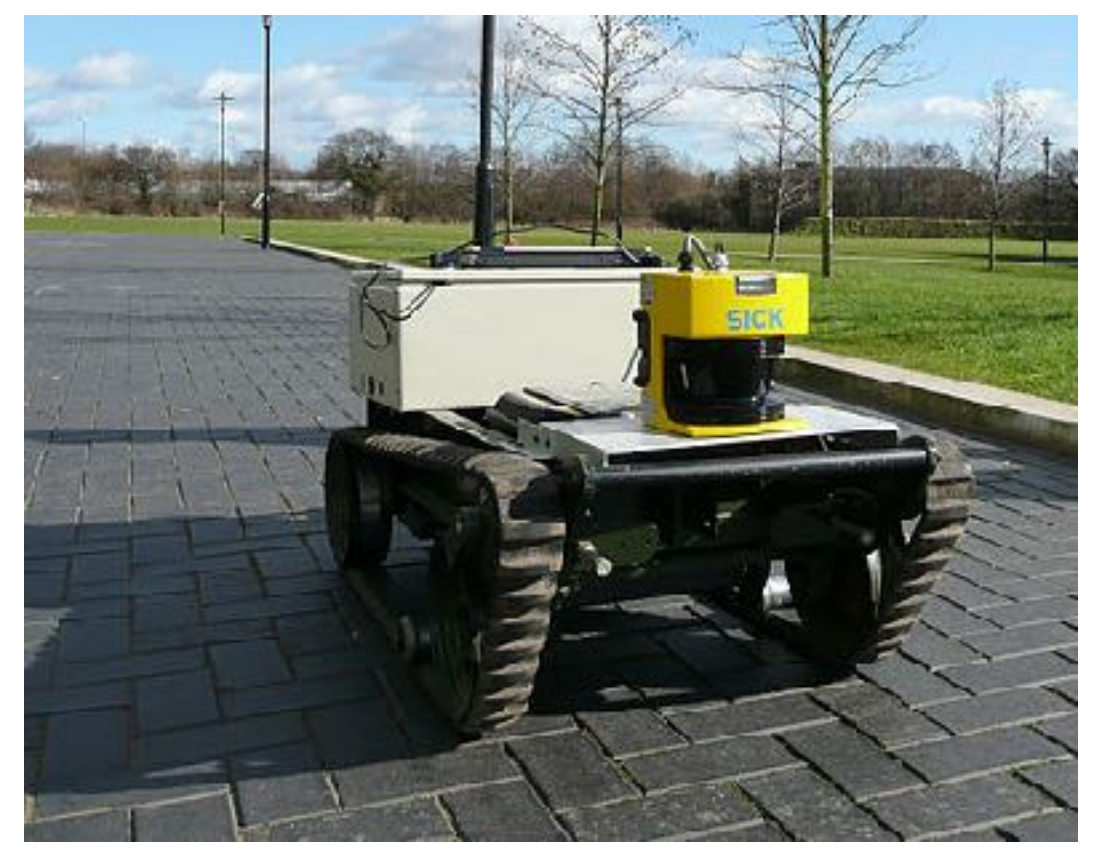

AV use LiDAR to construct maps and avoid obstacles LiDAR has .5m horizontal resolution and .2m vertical accuracy

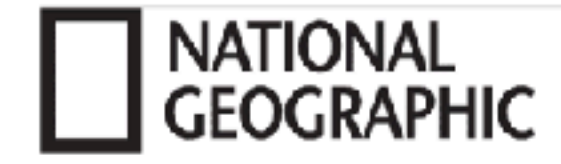

http://news.nationalgeographic.com/news/2014/01/140103-new-england-archaeology-lidar-science.html

# "Lost" New England Revealed by **High-Tech Archaeology**

By Dan Vergano, National Geographic

PUBLISHED JANUARY 3, 2014

This "lost" New England of the colonial era has started to emerge, thanks to archaeologists piercing the forests with the latest in high-tech scanners, called light detection and ranging (LiDAR). In the images above, LiDAR reveals farm walls, roads and homesteads hidden within Connecticut's Pachaug State Forest. Dating to the 18th Century, the farmsteads were abandoned in the 1950's.

https://news.nationalgeographic.com/news/2014/01/140103-new-england-archaeology-lidar-science/

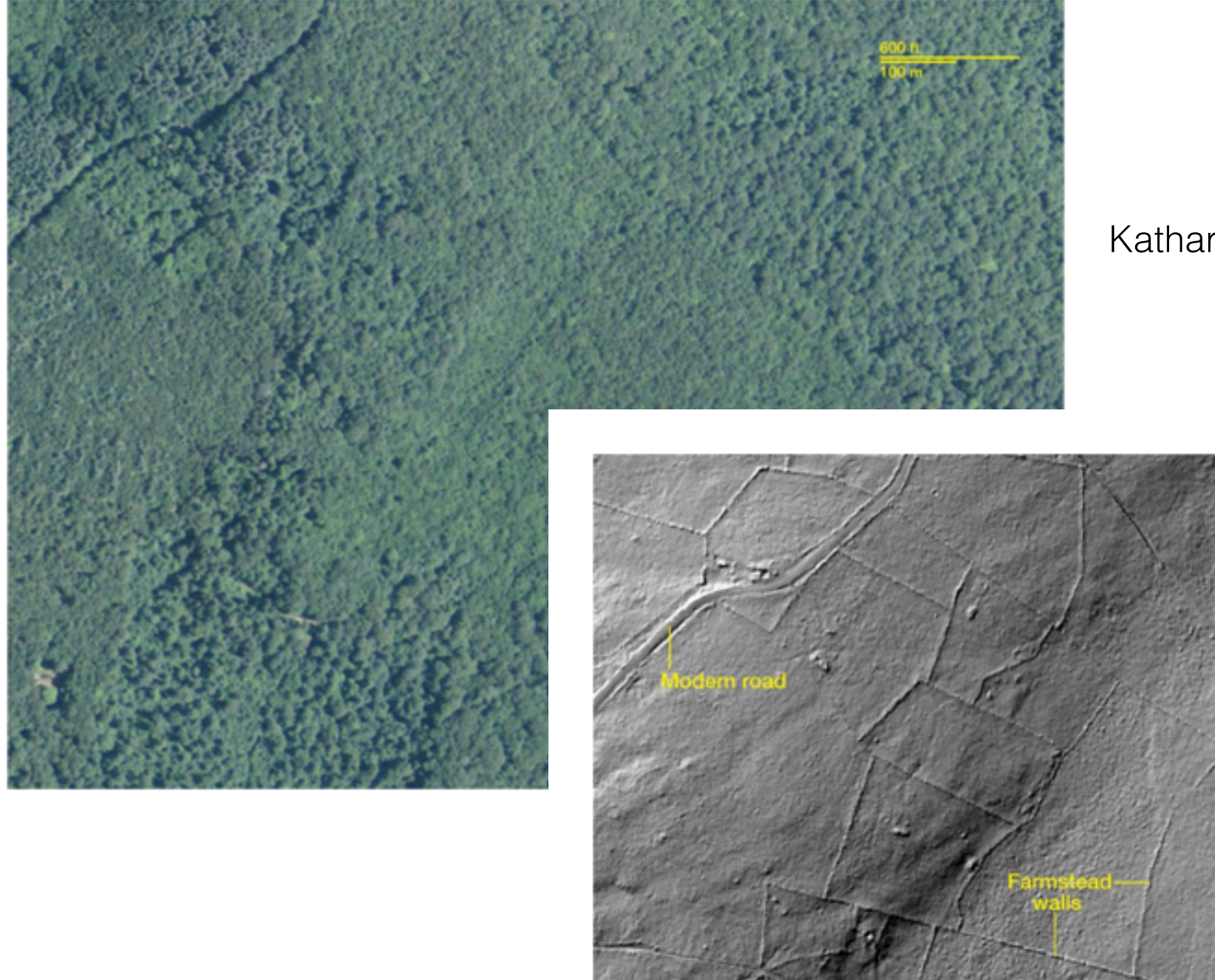

Katharine Johnson, William Oimet, U. Connecticut

stone walls, building foundations, old roads and dams

**ARCHAEOLOGY** Archive (http://www.archaeology.org/) A publication of the Archaeological Institute of America

The Maya site of Caracol in Belize

- Maya sites are hard to see even when their location are known, because of the overgrowth of the jungle
- Caracol has been excavated for 25 years
- LiDAR reveals the hidden features under the forest

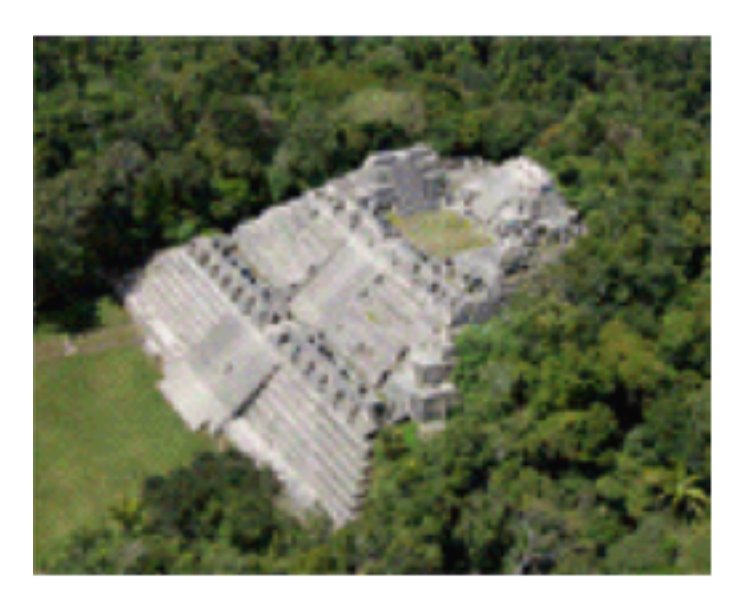

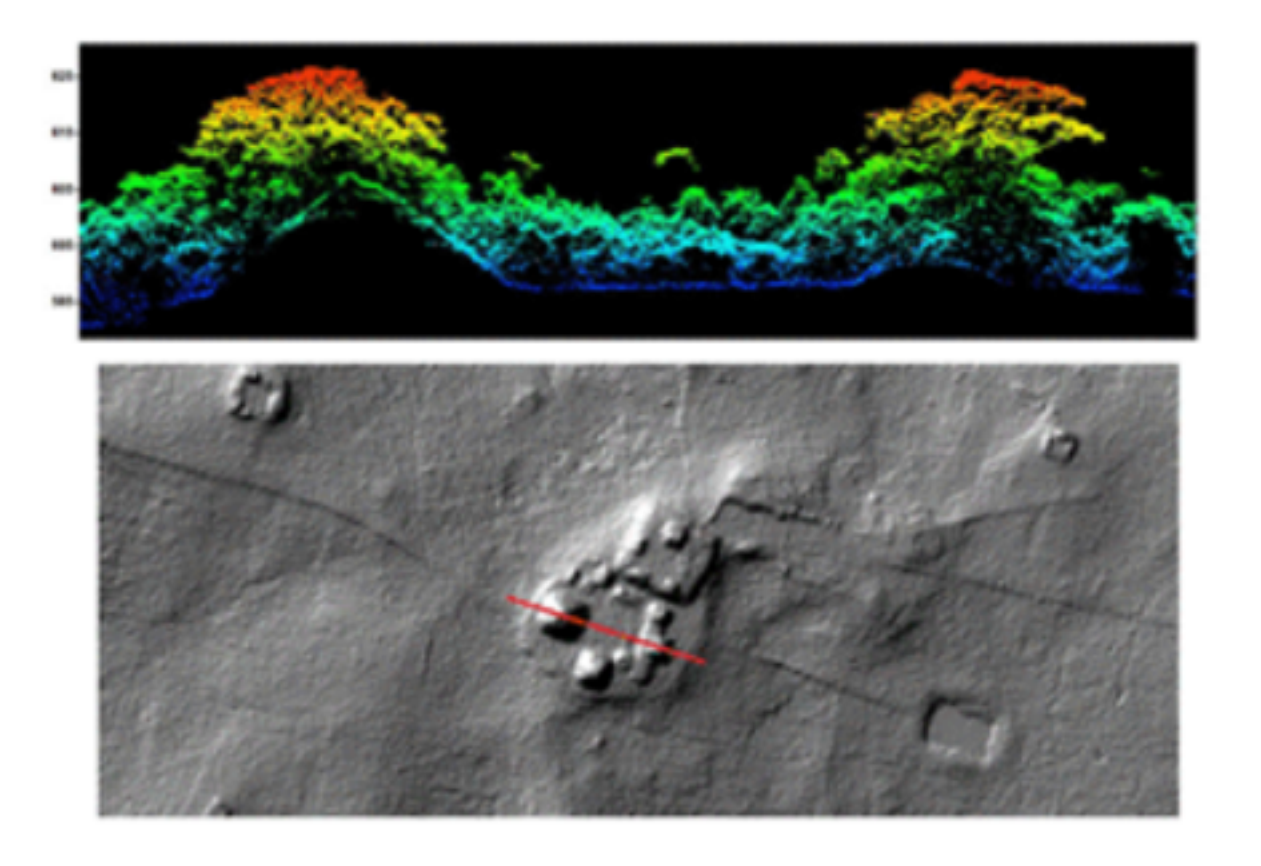

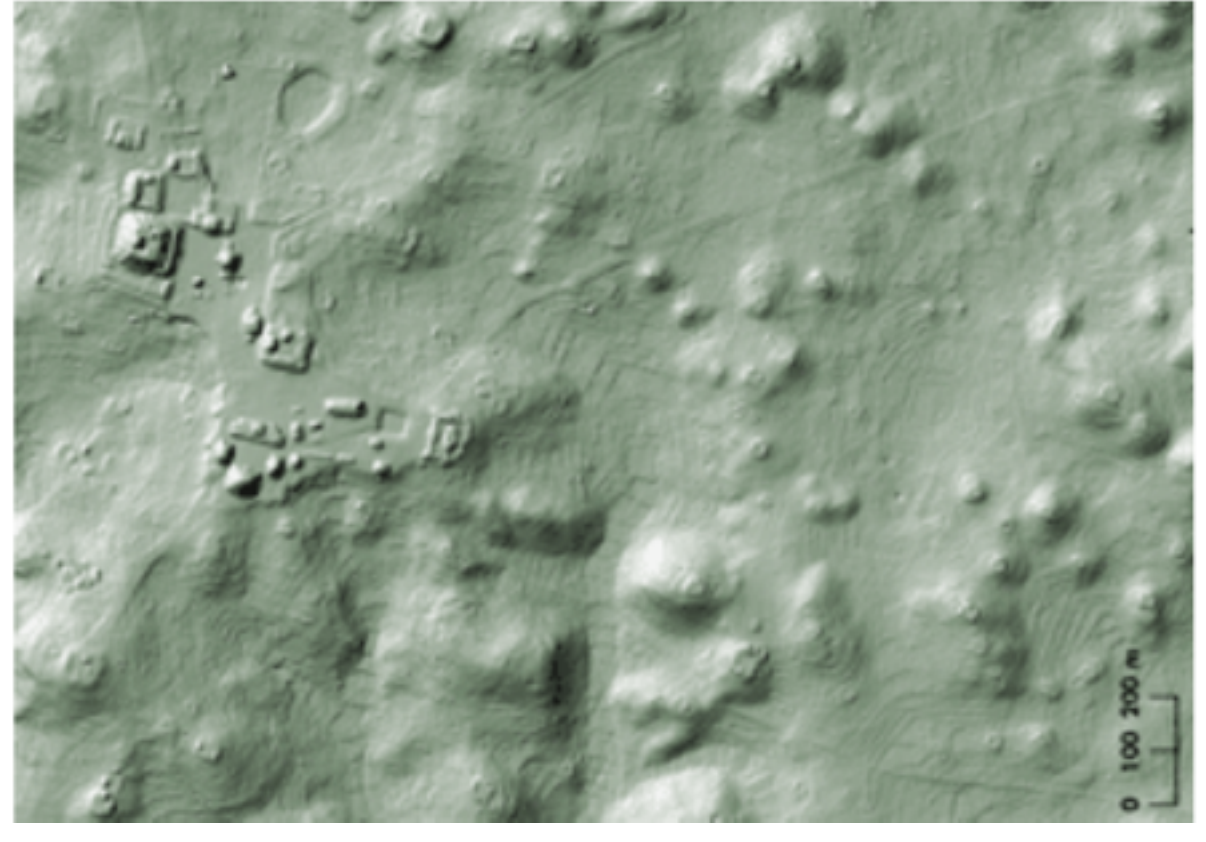

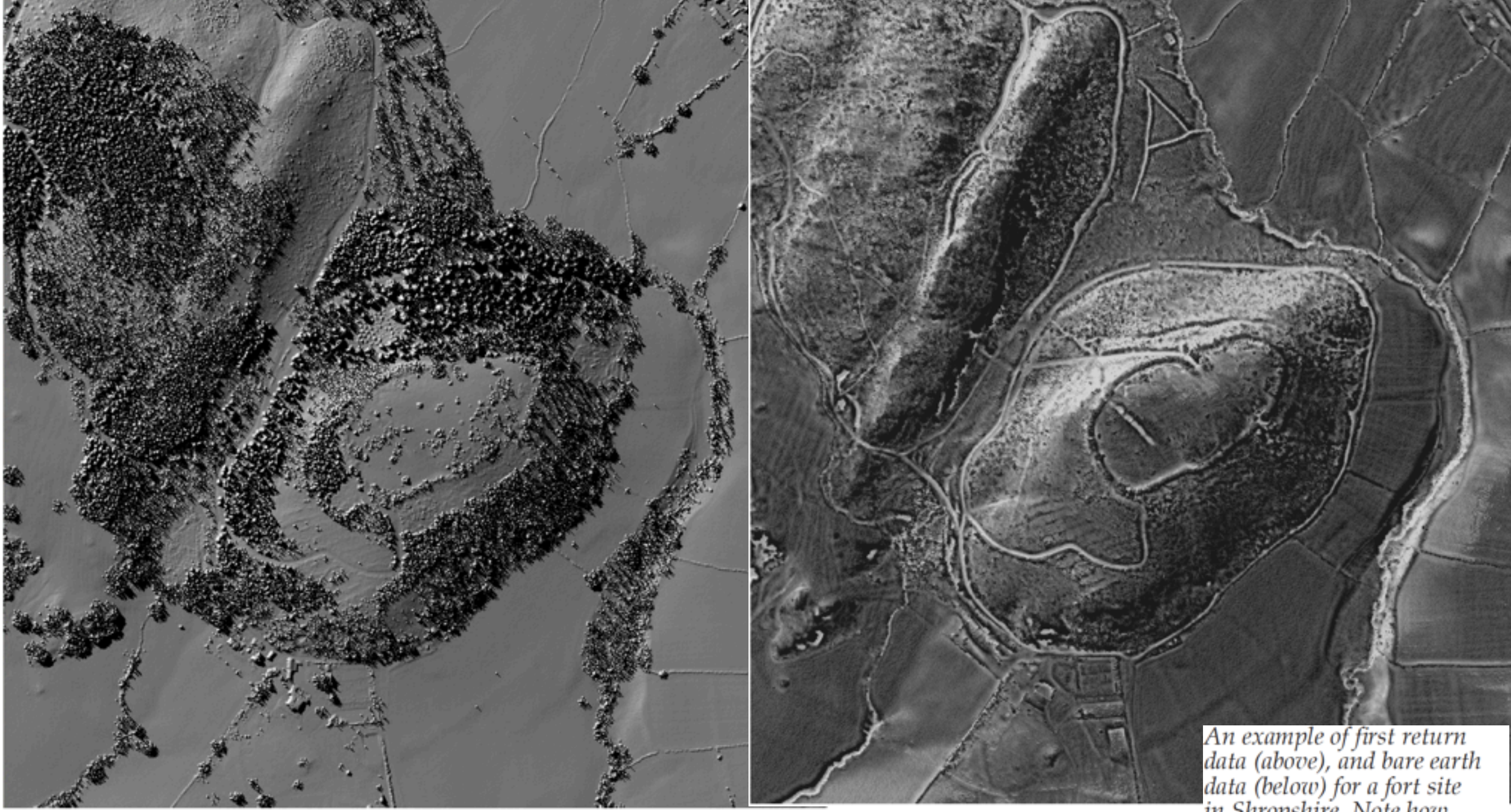

## An Introduction to LiDAR for Archaeology

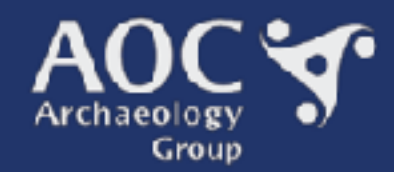

An example of first return<br>data (above), and bare earth<br>data (below) for a fort site<br>in Shropshire. Note how<br>LiDAR pulses that have<br>penetrated the tree canopy penetrated the tree canopy<br>and vegetation cover to<br>reach the ground can be<br>used to produce a terrain<br>model of the ground surface,<br>effectively 'removing' the<br>trees. Using this method, the<br>rampart and ditches of two<br>later pr are revealed.

## Working with LiDAR data in GIS

• Classify it (ground, buildings, vegetation, noise)

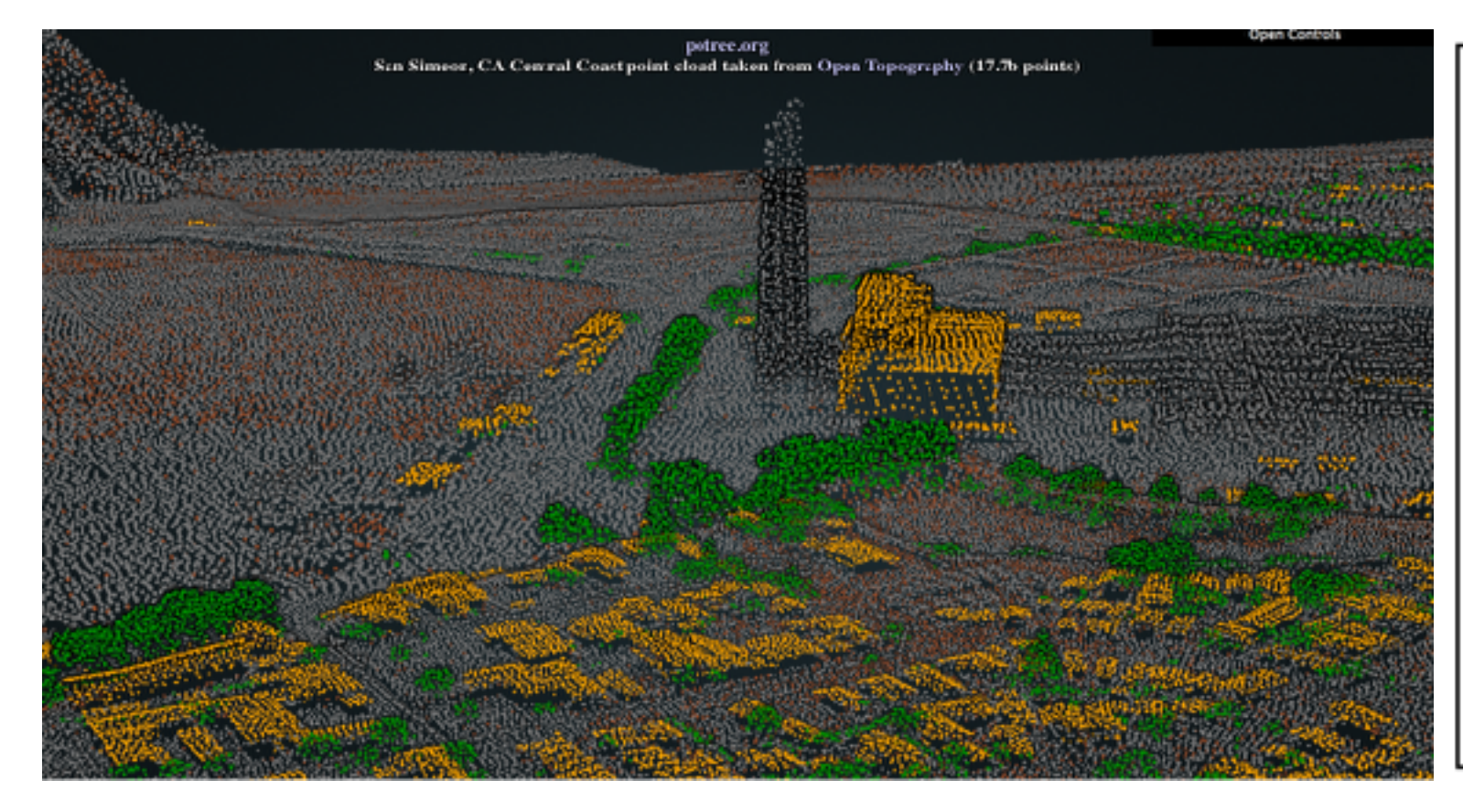

#### Classification Value and Meaning 0 Created, never classified 1 Unclassified 2 Ground 3 Low Vegetation 4 Medium Vegetation 5 High Vegetation 6 Building 7 Low Point (noise) 8 Model Key-point (mass point) 9 Water 10 Reserved for ASPRS Definition 11 Reserved for ASPRS Definition 12 Overlap Points 13-31 Reserved for ASPRS Definition

## Working with LiDAR data in GIS

- Classify it (ground, buildings, vegetation, noise, ..)
- Ground points => high resolution ground model

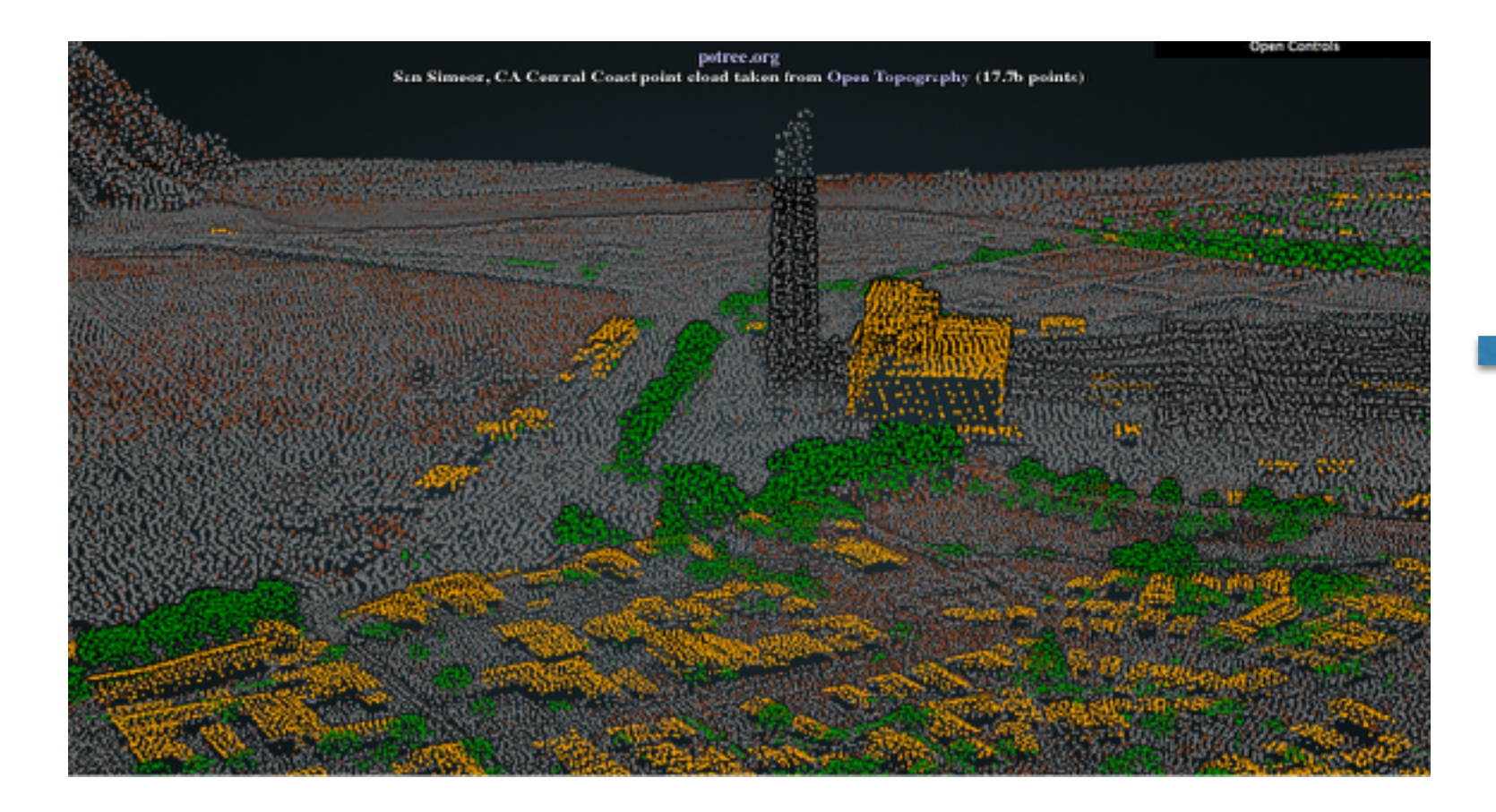

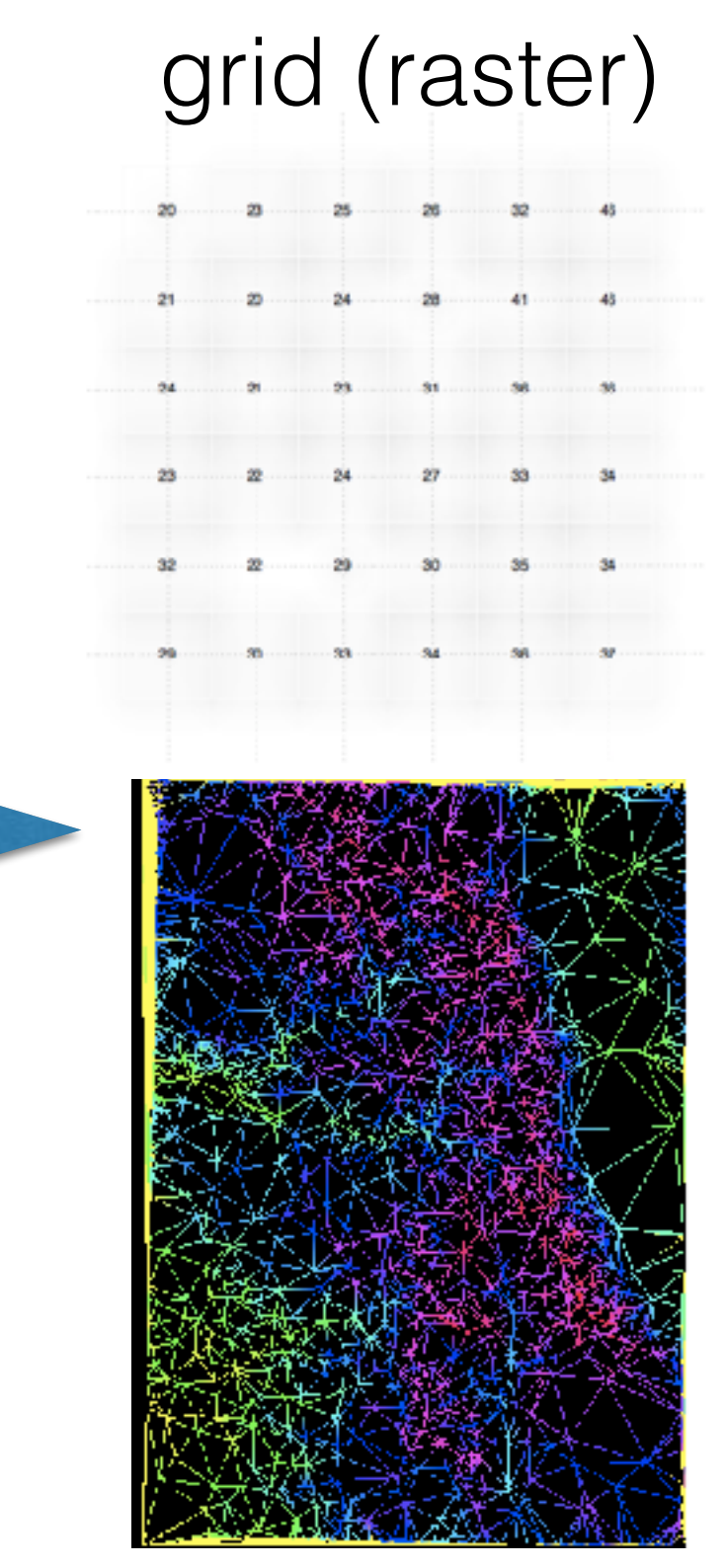

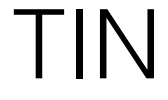

#### **Challenges**

- **Huge!**
- Storage issues
- Need algorithms
- Need efficient algorithms
	- CPU efficient
	- IO-efficient (streaming)
	- cache-efficient
	- parallel

#### Next: Brainstorming

- Classifying LiDAR data (ground, vegetation, buildings)
- From point cloud to grid or TIN

Given a point-cloud P, label each point as one of {ground, vegetation, building, other}

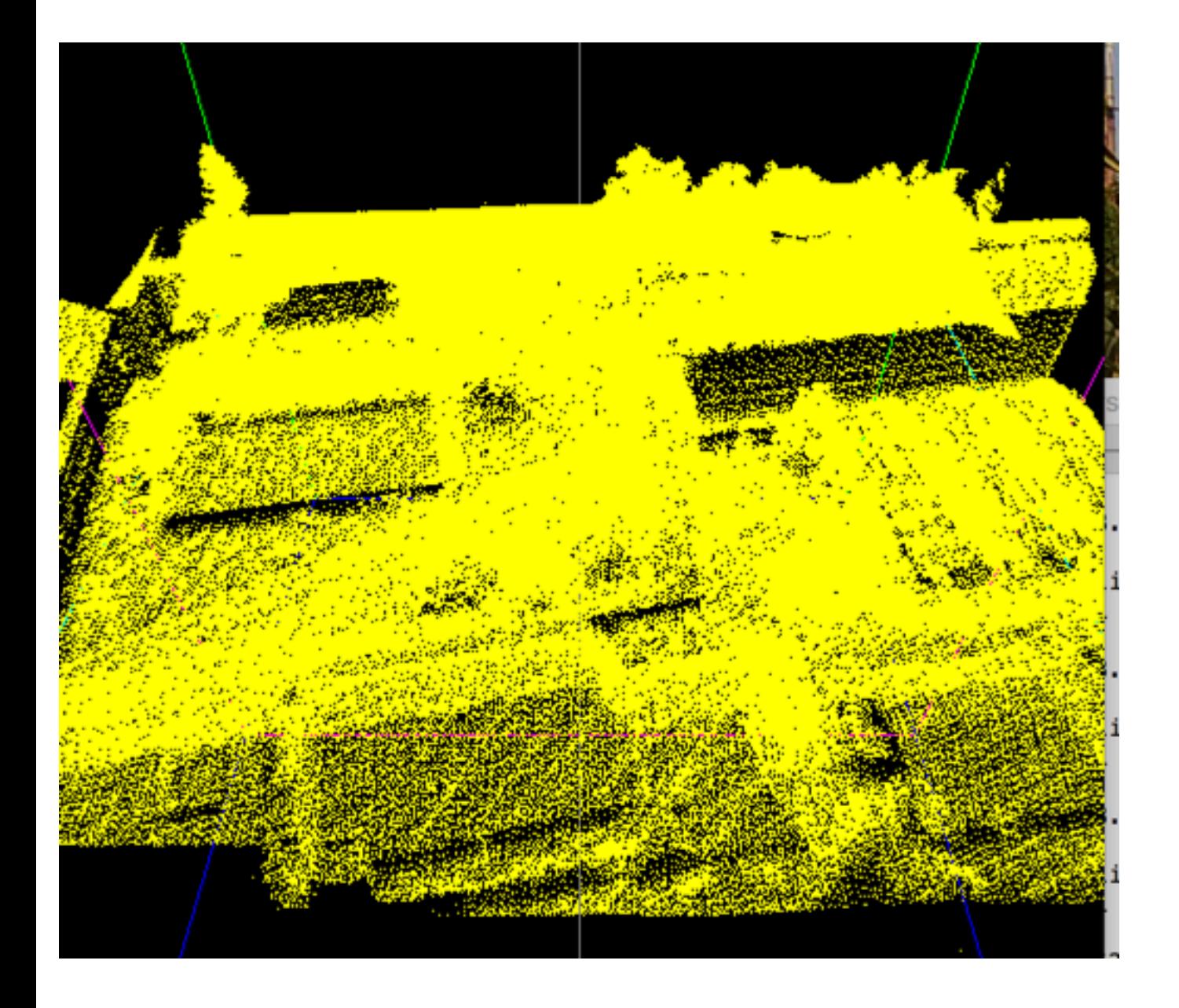

Given a point-cloud P, label each point as one of {ground, vegetation, building, other}

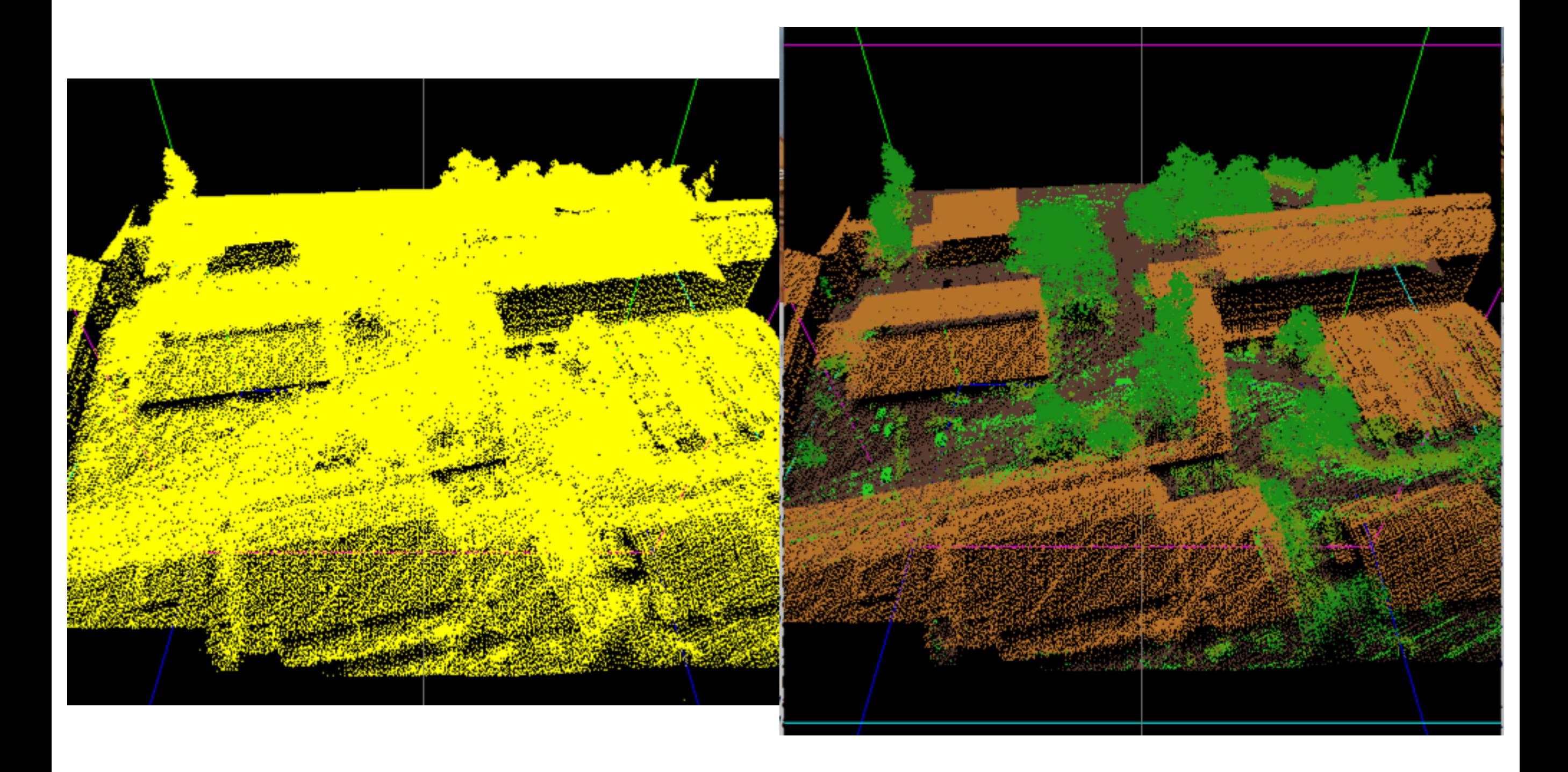

Given a point-cloud P, label each point as one of {ground, vegetation, building, other}

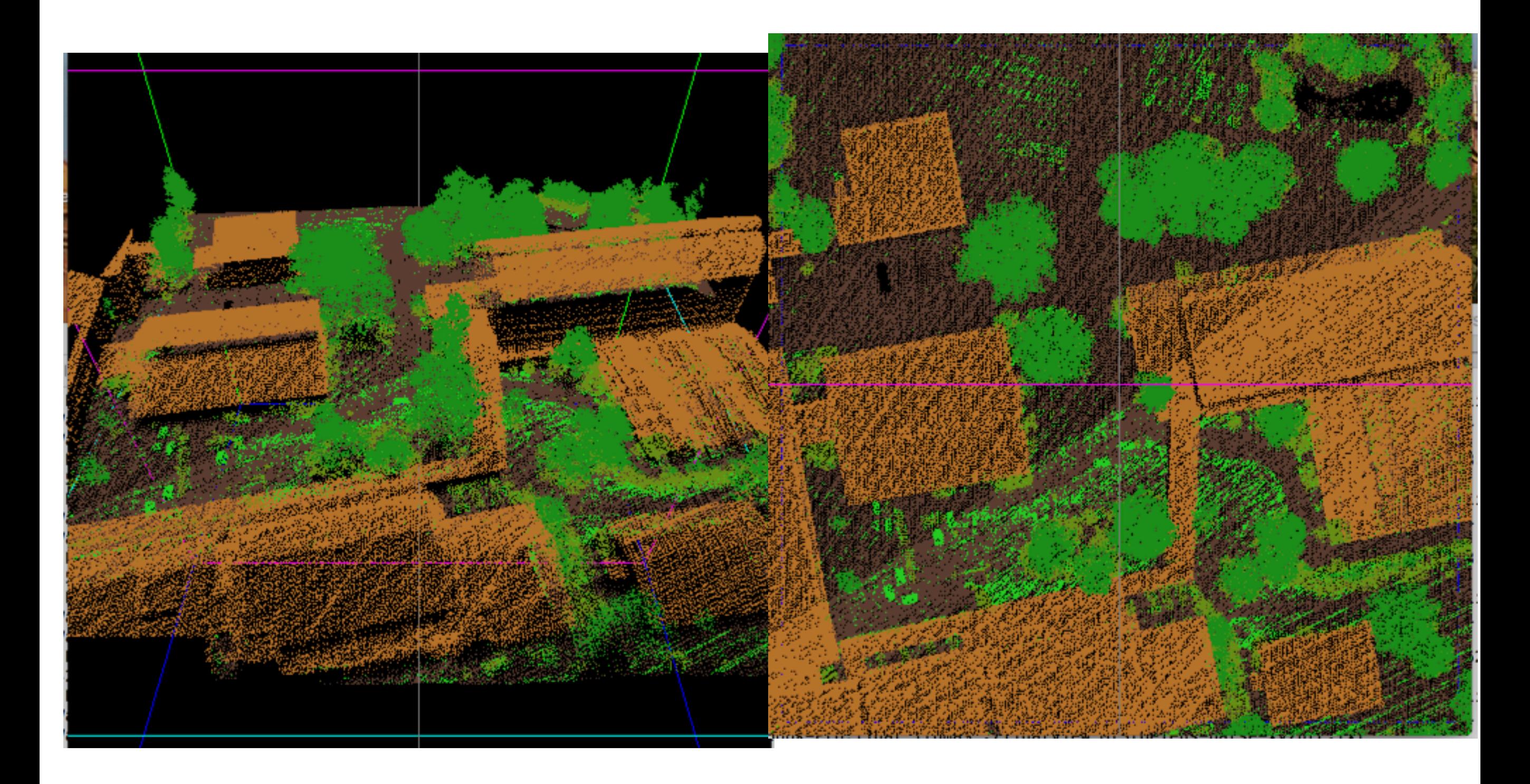

#### Automatic extraction of vegetation

Can be used to extract species, estimate biomass, forest age and health, asses fire damage, etc

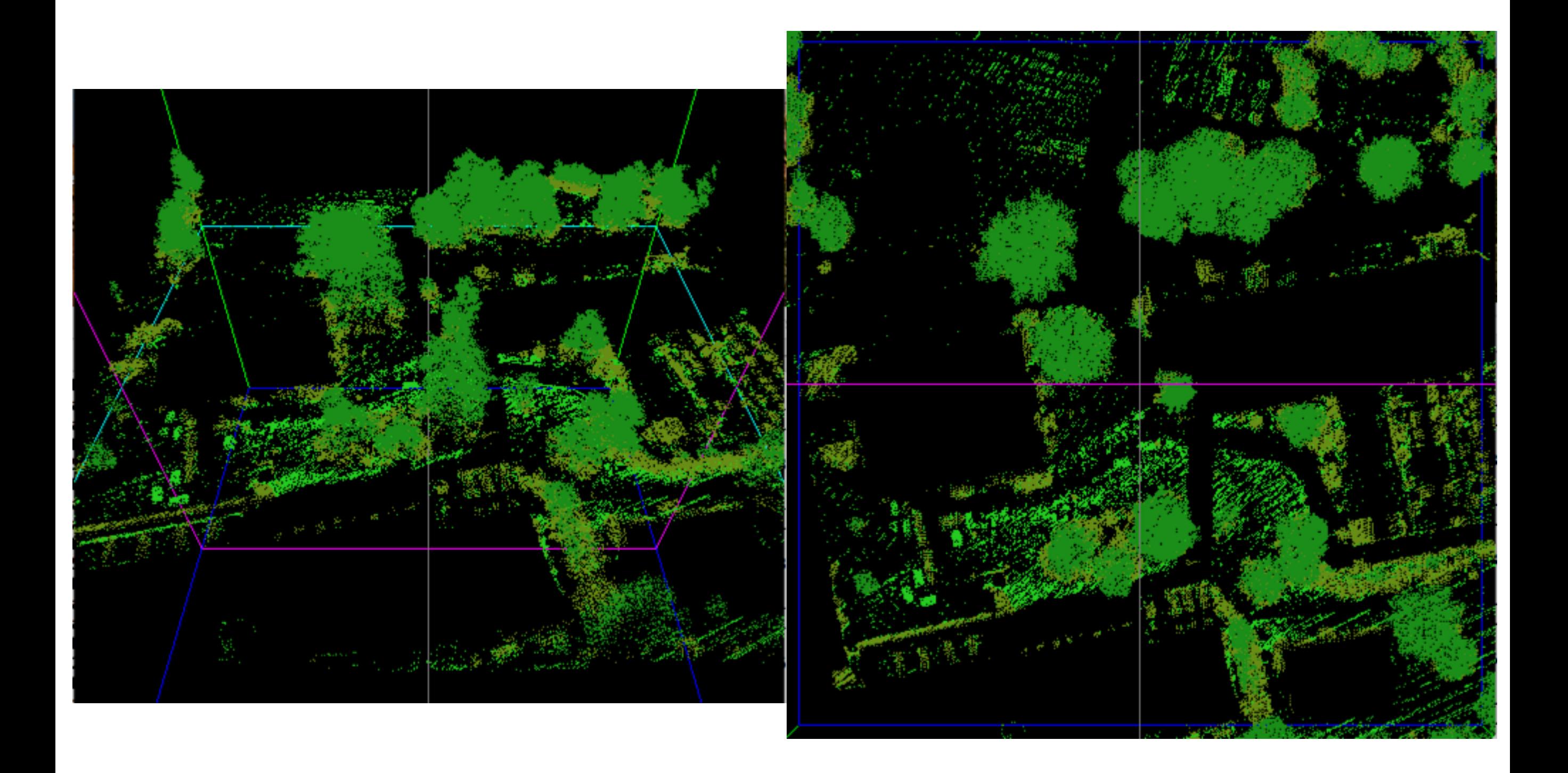

## Automatic building delineation

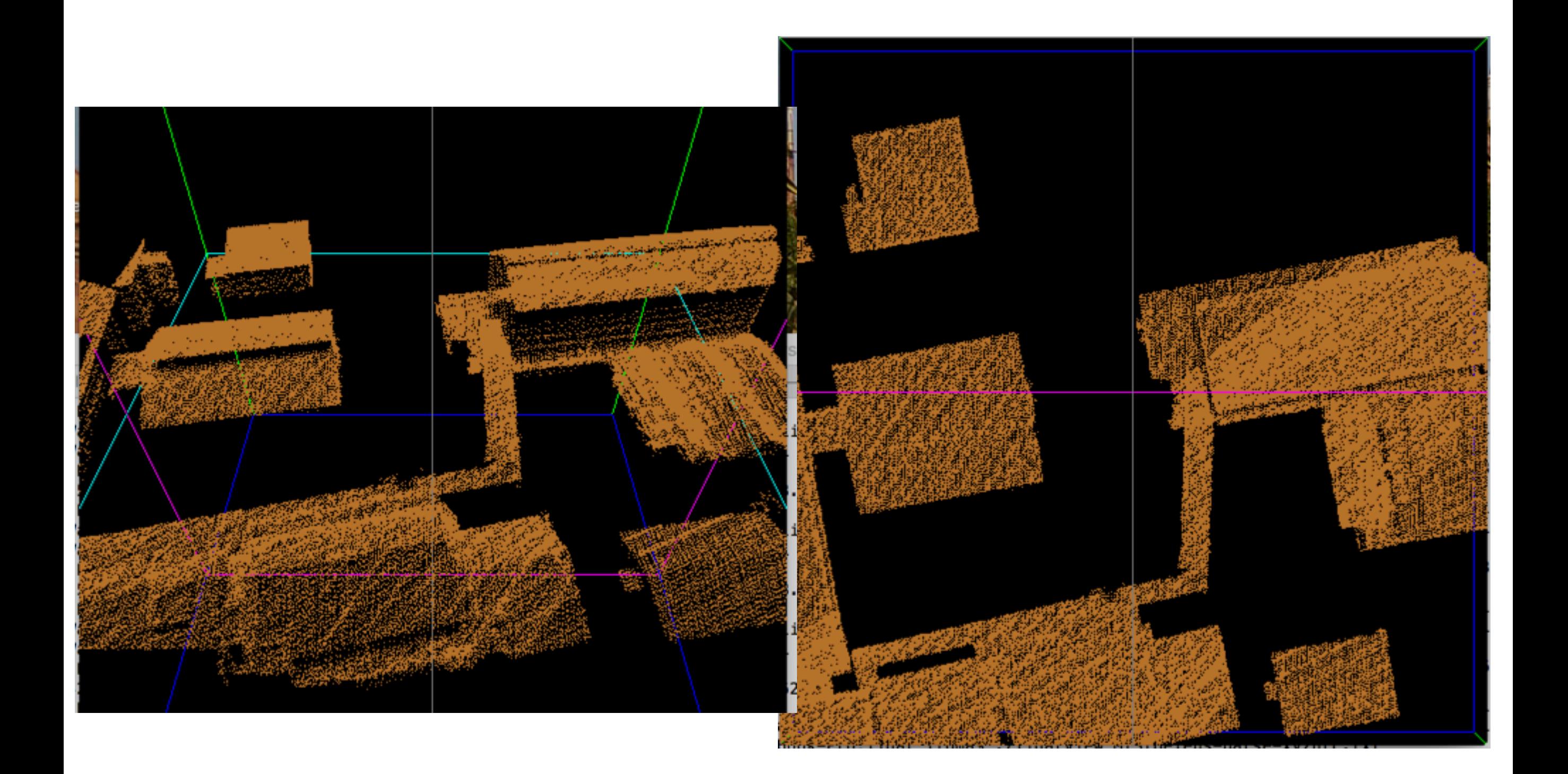

## Finding the ground

Gives high-resolution ground models to be used in terrain modeling

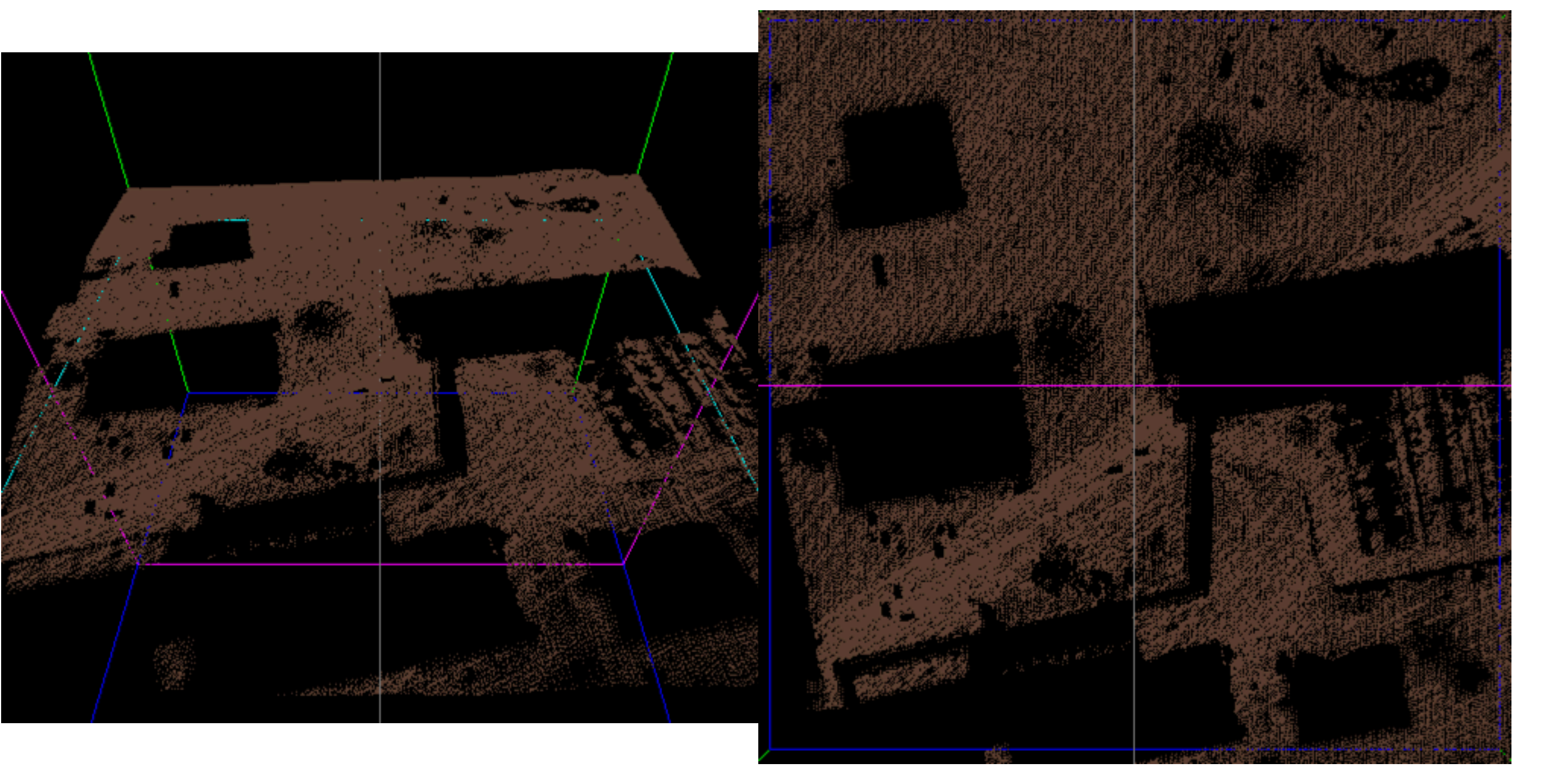

#### Individual tree shape modeling for canopy delineation ...

https://www.spiedigitallibrary.org/conference-proceedings-of-spie/... v

Classification: lots of empirical results of the shape modeling and canopy coverage density airborne LiDAR data. Three basic 3-D canopy

#### Some ideas

- height filters (e.g. building are taller than 10ft)
- smoothness assumptions (e.g. roof tops are almost flat)
- shape assumptions
- detect abrupt changes
	- boundary of buildings and trees have abrupt changes
- use filters to remove noise but keep features
	- erosion: set each  $p$  as  $p = min$  of its neighborhood
	- dilation: set each  $p$  as  $p = max$  of its neighborhood
	- erosion + dilation (rounds)

#### <sup>[PDF]</sup> extraction of tree crowns and heights using lidar

web.pdx.edu/~jduh/courses/geog493f12/Projects/SwamerHouser.pdf 36.800.000 Presult Srowns and Heights using lidar ... o US Forest Service program to analyze LiDAR data and derive canopy ... watershed delineation

(PDF) AUTOMATIC BUILDING FEATURE EX

www.asprs.org/a/publications/proceedings/fall2006/0019.pd apid Tree Canopy Delineation from Aerial LiDAR ... are the most common products

derived from LiDAR data, ... on Rapid Tree Canopy Delineation from Aerial ... <sup>[PDF]</sup> Automatic Building Extraction From LiDAR data

#### graphics.usc.edu/egit/publications/papers/CP\_2.pof **EDMI CANODY Segmentarion**<br>Automatic Building Extraction From

Canopy Segmentation using Airborne LIDAR Senior Project: ... The airborne LIDAR da

for this site was ... differences in RGB breaks with a canopy would allow for . <u>reef Automated Building Extraction</u> www.grc.missouri.edu/icrestprojarchive/NASA/FeatureExtraction...

1 Automated Building Extraction and Reconstruction from LIDAR Data Abstract Building information is extremely important for many applications such as urban <sup>[PDF]</sup> LiDAR mapping of canopy gaps in continuous cover.

https://www.researchgate.net/profile/Tim\_Malthus/publication...

www.int-arch-photogramm-remote-sens-spatial-inf-sci.net/XL-3/25/..

**AUTOMATIC BUILDING EXTRACTION FROM LIDAR DATA COVERING COMPLEX** URBAN SCENES Mohammad Awrangjeb a,, Guojun Lu a ...

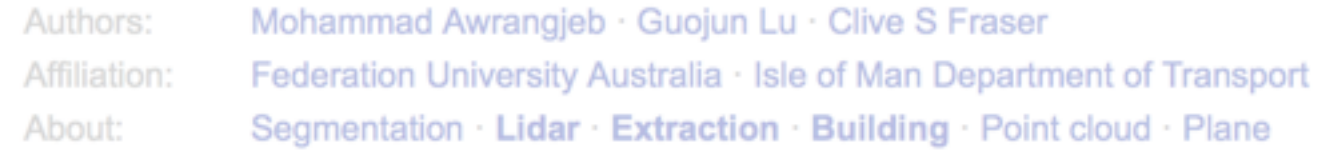

#### <sup>[PDF]</sup> Building Extraction from LIDAR Data - lidar.com.br

- The points with >1 returns are mostly the vegetation (and noise)
- Last returns: ground + roof tops + vegetation noise
- To find the ground, start from last returns, and traverse the points aiming to discard what does not look like ground
	- steep variations in height are most likely not ground
	- you'll need to estimate either slope or height difference at a point, so you'll need to be able to find neighbors
	- start the search from a point of minimum elevation, because that must be ground

## From point cloud to TIN or grid

• Start with a classified point cloud

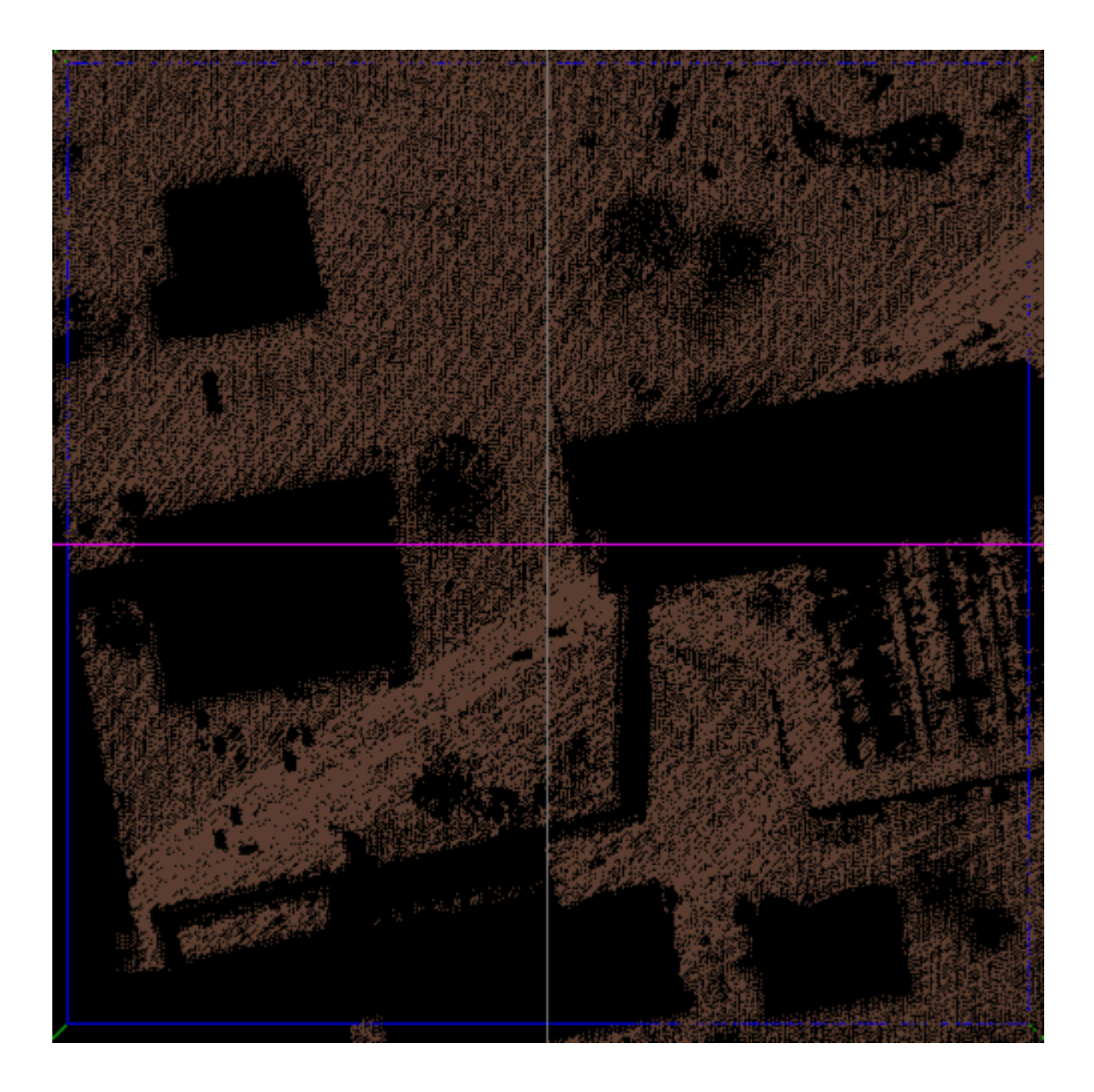

# grid (raster) point cloud to TIN point cloud to grid

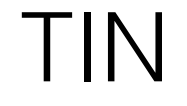

#### Point-cloud-to-TIN

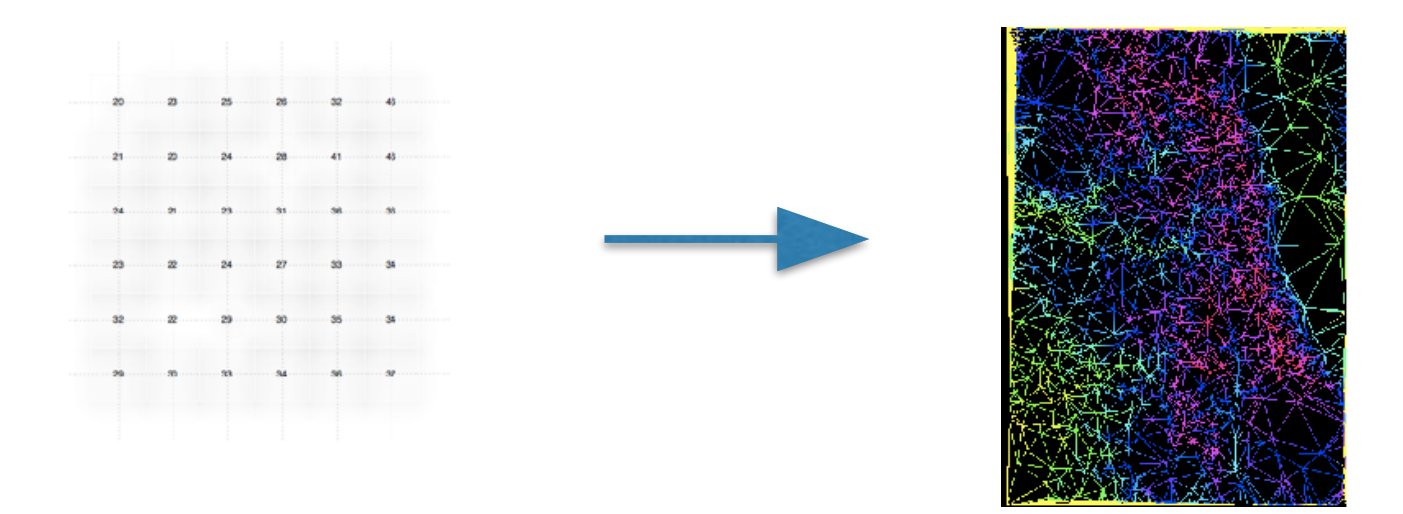

Algorithm:

- $P = \{ all grid points \}$ ,  $P' = \{ 4 \text{ corner points} \}$
- Initialize TIN to two triangles with corners as vertices
- while not DONE() do
	- for each point  $p$  in  $P$ , compute error $(p)$
	- select point p with largest error(p)
	- insert p in P', delete p from P, and update  $TIN(P')$

What needs to change?

Given a point-cloud P (that represents a surface) and a desired grid spacing, compute a grid that represents surf (P).

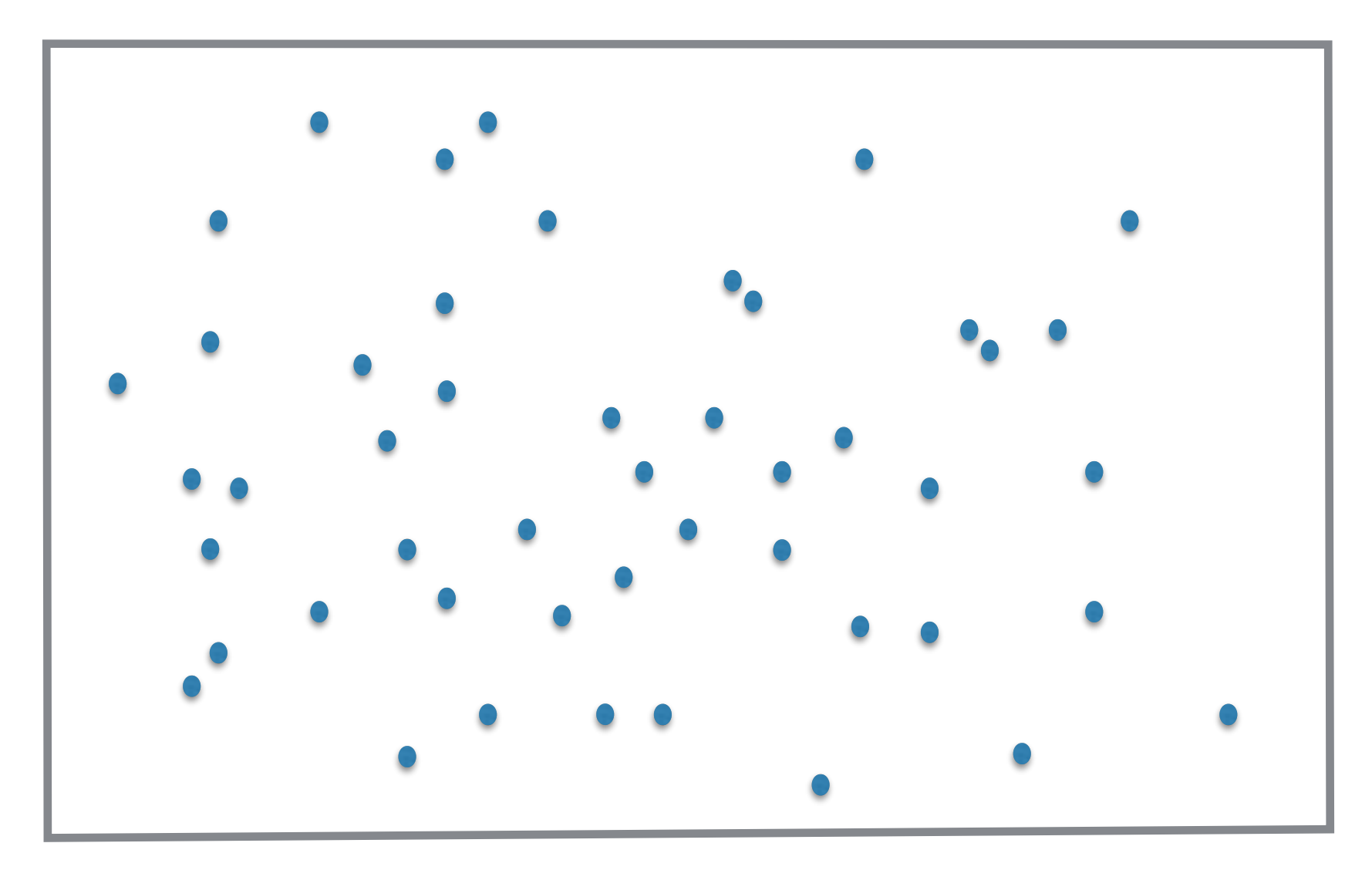

Given a point-cloud P (that represents a surface) and a desired grid spacing, compute a grid that represents surf (P).

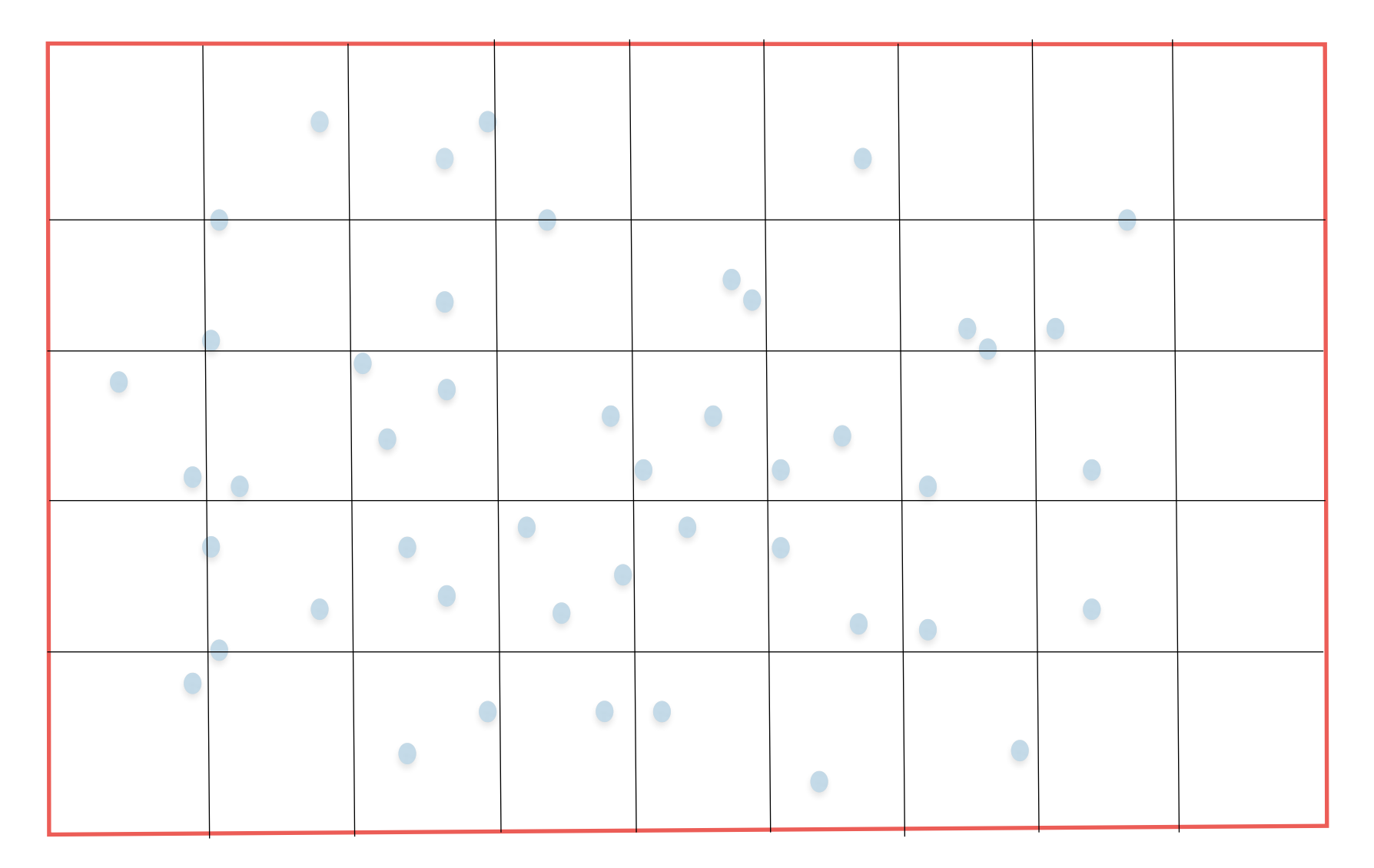

How to chose the grid spacing? Pros? Cons?

Given a point-cloud P (that represents a surface) and a desired grid spacing, compute a grid that represents surf (P).

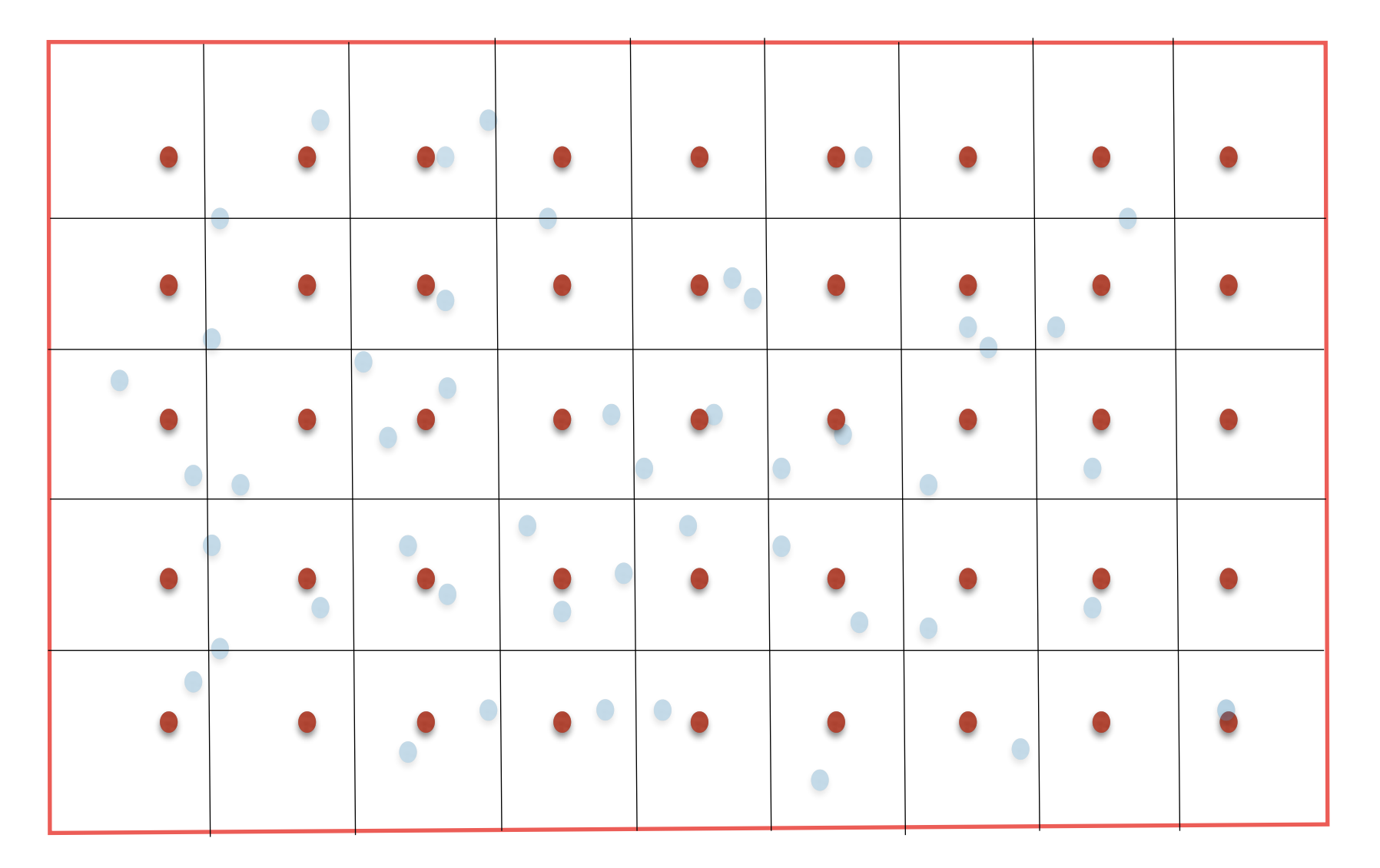

How to chose the grid spacing? Pros? Cons?

Given a point-cloud P (that represents a surface) and a desired grid spacing, compute a grid that represents surf (P).

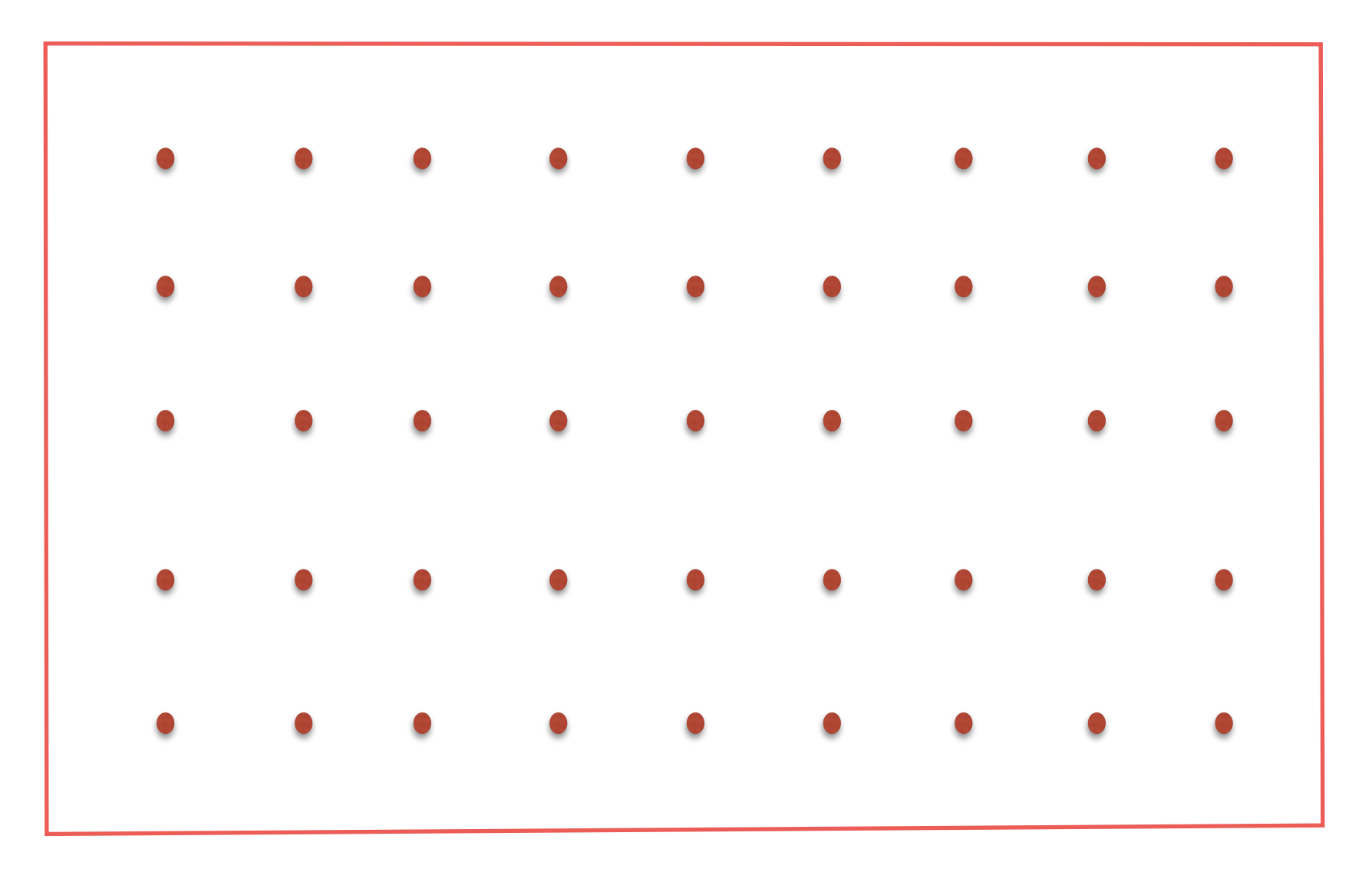

#### Ground points to grid

Given a point-cloud P that represents the ground points and a desired grid spacing, compute a grid that represents surf (P).

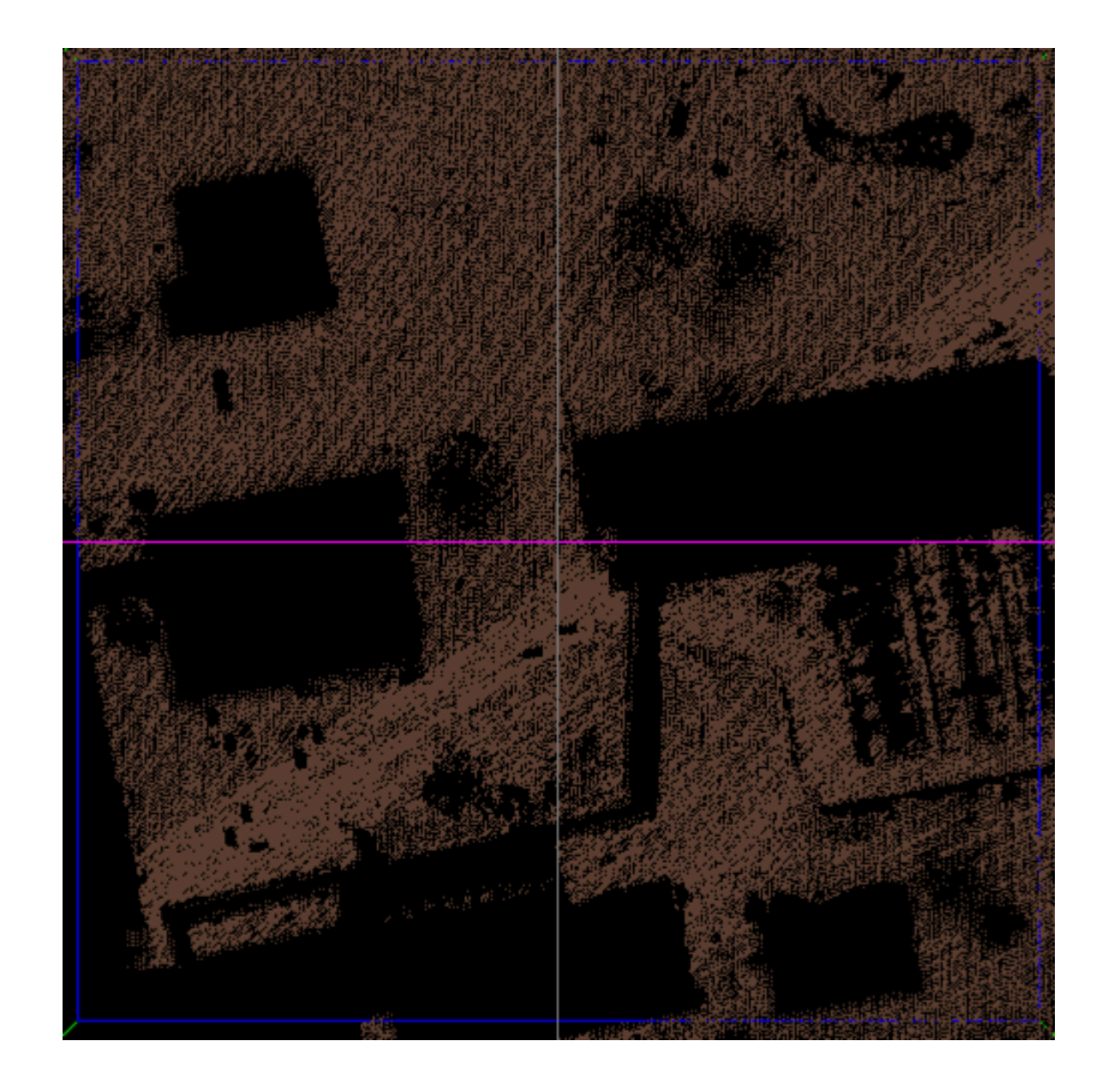